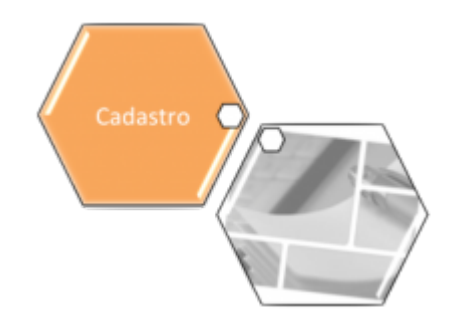

## **Gerar Diferença Arquivo Texto**

O objetivo desta funcionalidade é gerar as diferenças encontradas no arquivo texto. Ela pode ser acessada via **Menu de sistema**, no caminho: **[GSAN](https://www.gsan.com.br/doku.php?id=ajuda:pagina_inicial) > [Cadastro](https://www.gsan.com.br/doku.php?id=ajuda:cadastro) > [Atualização Cadastral](https://www.gsan.com.br/doku.php?id=ajuda:mobile:atucad) [Dispositivo Móvel](https://www.gsan.com.br/doku.php?id=ajuda:mobile:atucad) > Gerar Diferença Arquivo Texto**.

Feito isso, o sistema acessa a tela a seguir:

## **Observação**

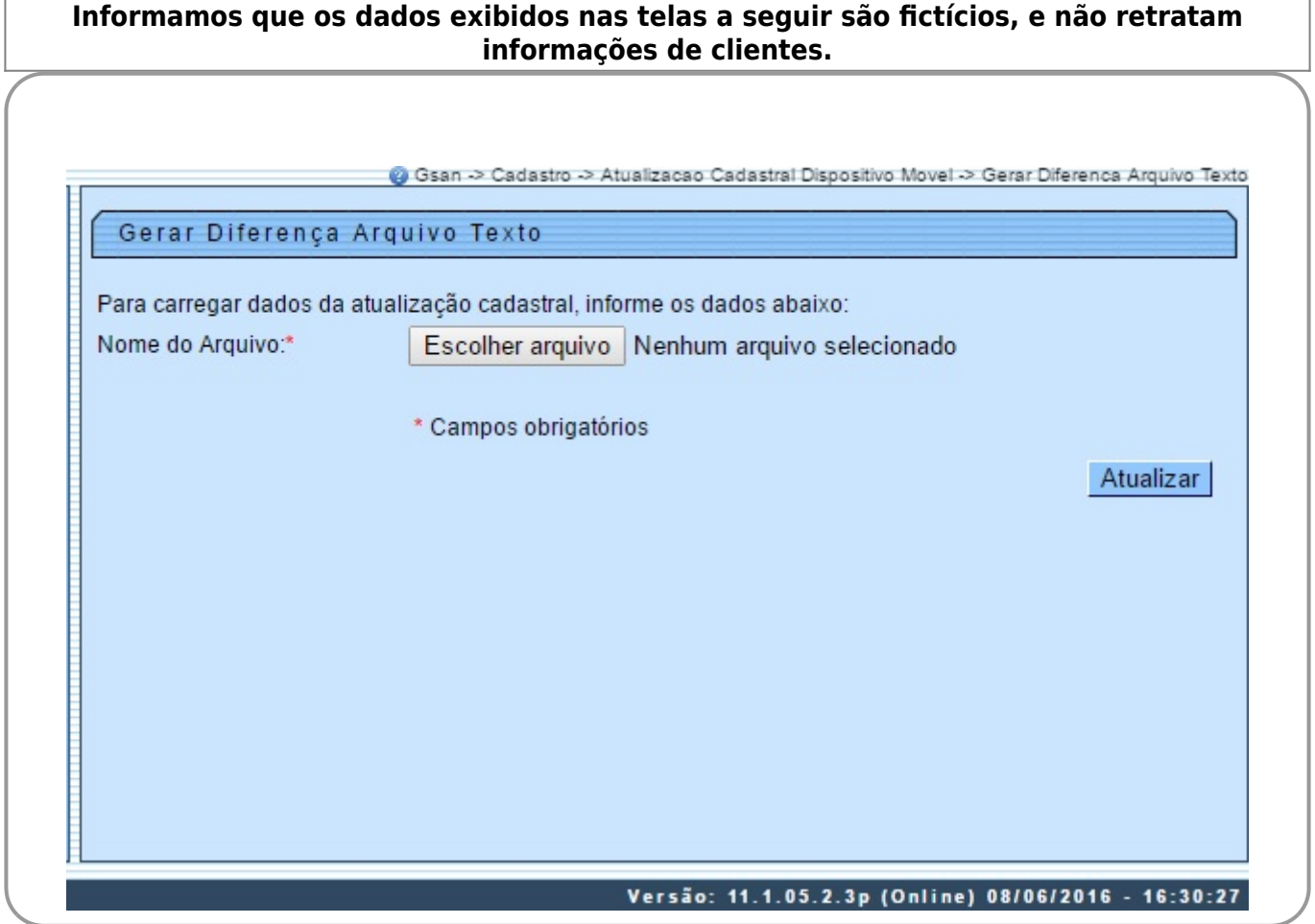

Informe obrigatoriamente o arquivo para carregar os dados da atualização cadastral, clicando no

botão Escolher arquivo para selecionar o arquivo desejado. Em seguida, clique no botão Atualizar .

## **Preenchimento dos campos**

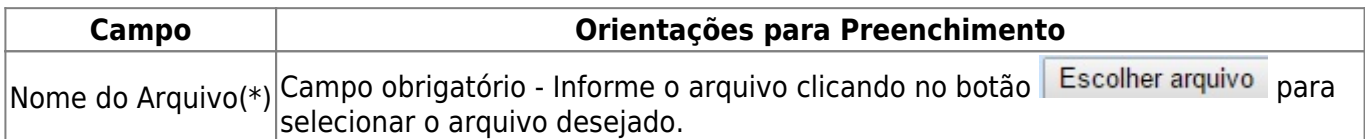

## **Funcionalidade dos Botões**

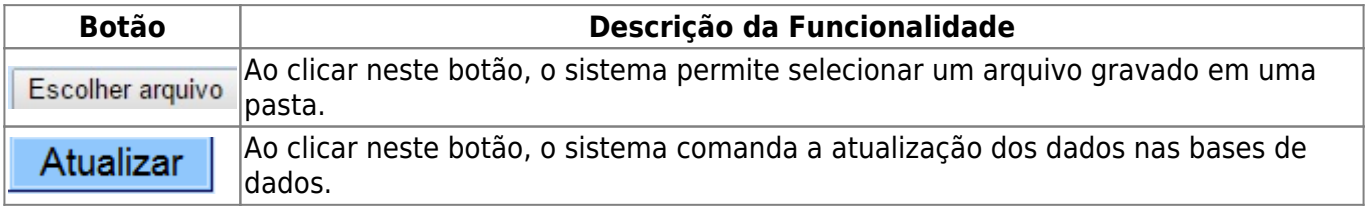

Clique [aqui](https://www.gsan.com.br/doku.php?id=ajuda) para retornar ao Menu Principal do GSAN

From: <https://www.gsan.com.br/> - **Base de Conhecimento de Gestão Comercial de Saneamento**

Permanent link:  $\pmb{\times}$ **[https://www.gsan.com.br/doku.php?id=ajuda:gerar\\_diferenca\\_arquivo\\_texto&rev=1504141869](https://www.gsan.com.br/doku.php?id=ajuda:gerar_diferenca_arquivo_texto&rev=1504141869)**

Last update: **03/10/2017 18:19**